## $KM$  ภาควิชาเภสัชวิทยา คณะแพทยศาสตร์ มศว

**คูมือการใชแอปพลิเคชัน google drive**

1. การเปิดเข้าใช้งาน

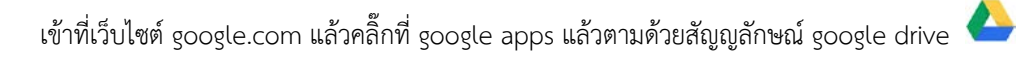

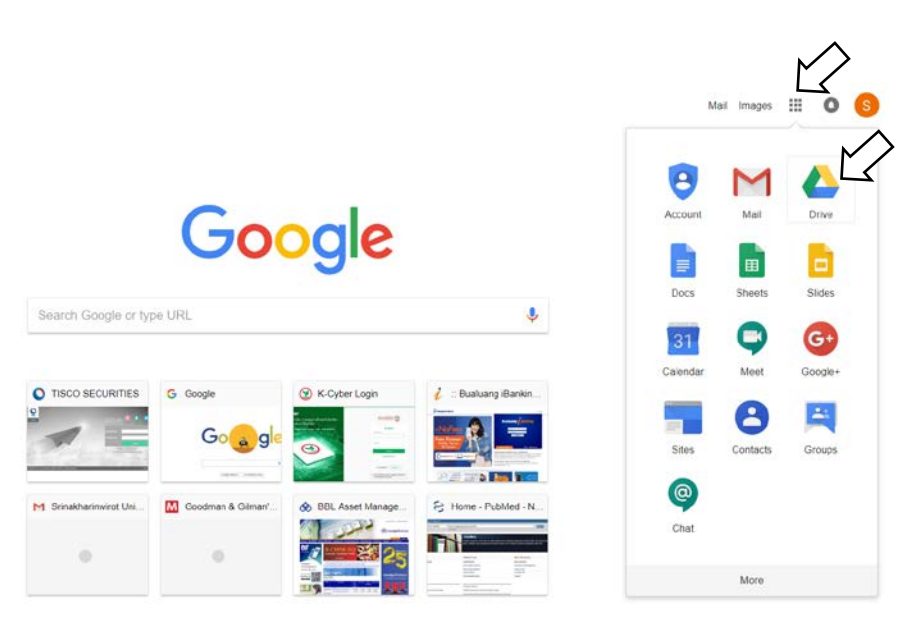

2. ถ้าเปิดเมลอยู่แล้ว จะเข้าบัญชีโดยอัตโนมัติ แต้ถายังไม่ได้เปิดเมล ให้เขาโดยการ log in ด้วยอีเมลและรหัสผ่านของอีเมล

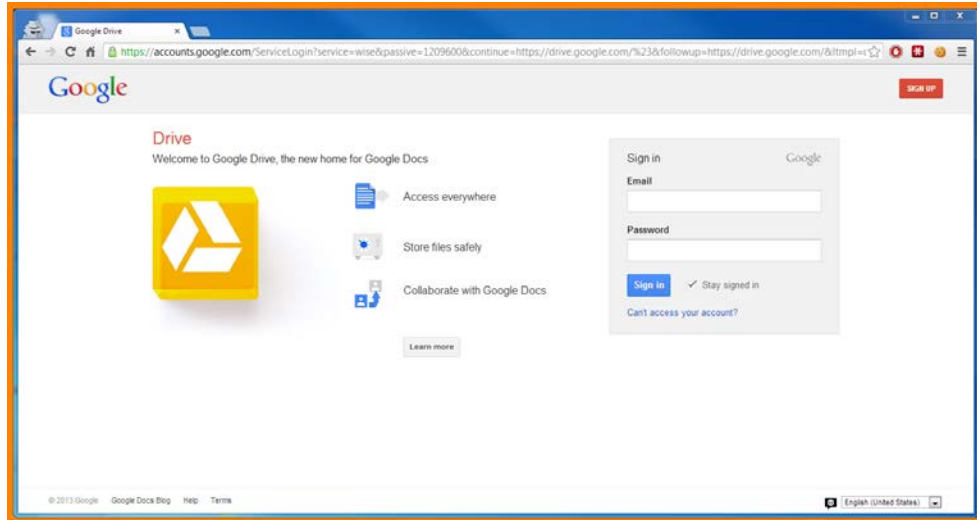

3. การสรางกลุม

3.1 ภายใตหัวขอ Team drives ใหกดปุม New แลว ตั้งชื่อกลุม

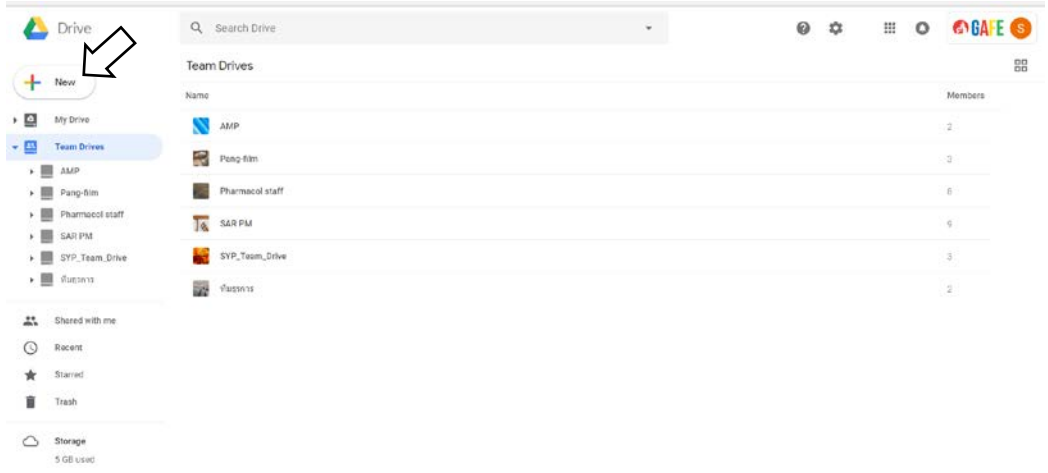

3.2 การเพิ่มสมาชิก ใหกดที่ + Add members แลวกรอกอีเมลของผูที่ทานจะเชิญเขาเปนสมาชิกกลุม

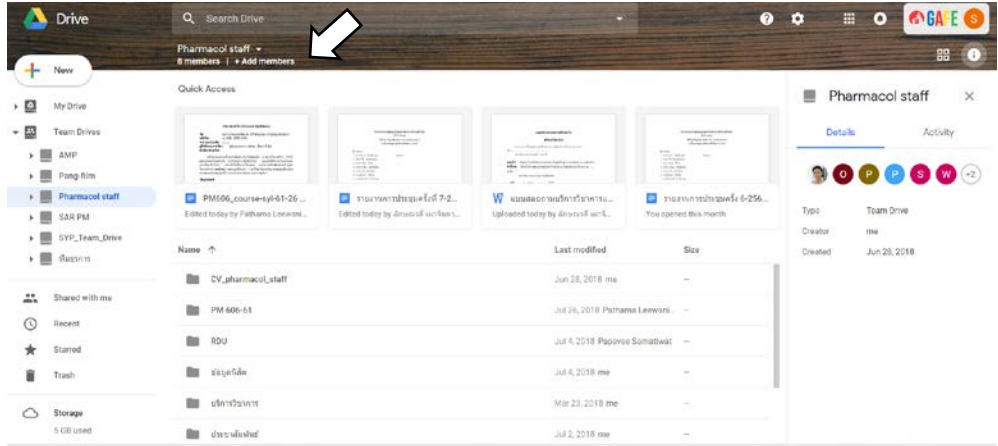

4. การเพิ่มข้อมูล ให้ไปที่โฟลเดอร์ที่ต้องการแล้วกดที่สัญญลักษณ์ + New

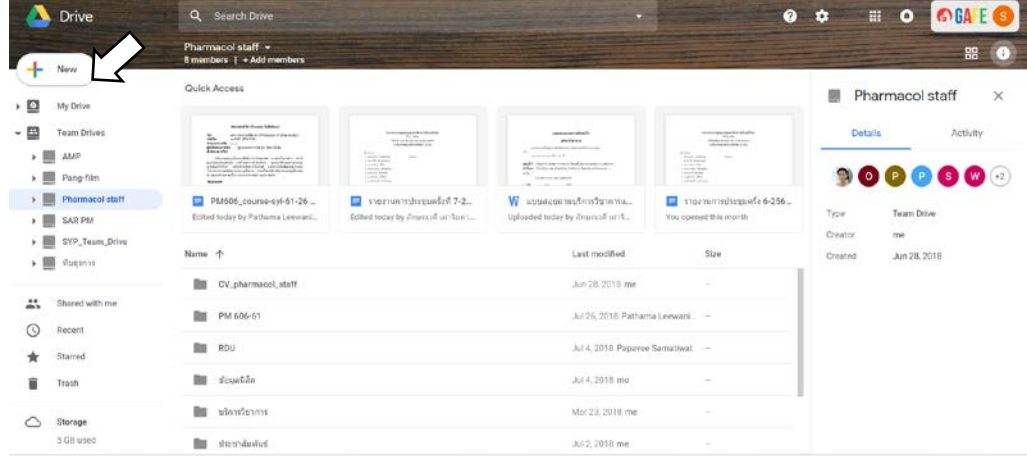

5. สมารถดูการเคลื่อนไหวของการจัดการขอมูลไดจากแท็บ Activity

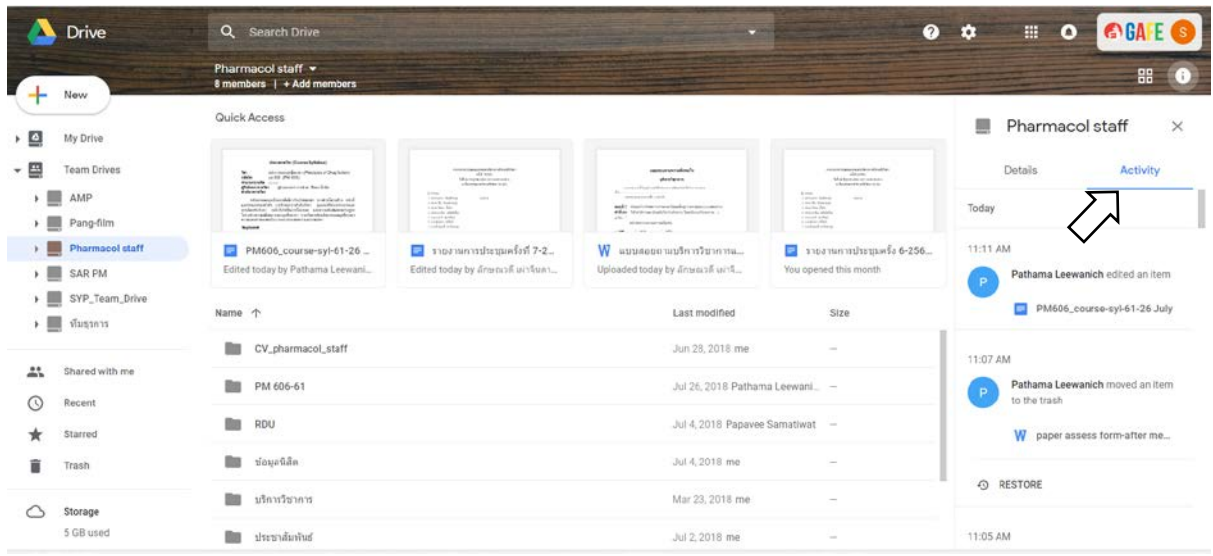

6. เมื่อมีปญหาการทํางานตามขั้นตอนตางๆ เชนการสรางกลุม การเพิ่มขอมูล และการแกไขไฟล โดยสามารถกดขอความ ี ช่วยเหลือที่ปุ่ม help ที่มีสัญญลักษณ์ ? หรือปรึกษาสมาชิกในกลุ่ม หรือศึกษาจากเอกสารอ้างอิงท้ายคู่มือ

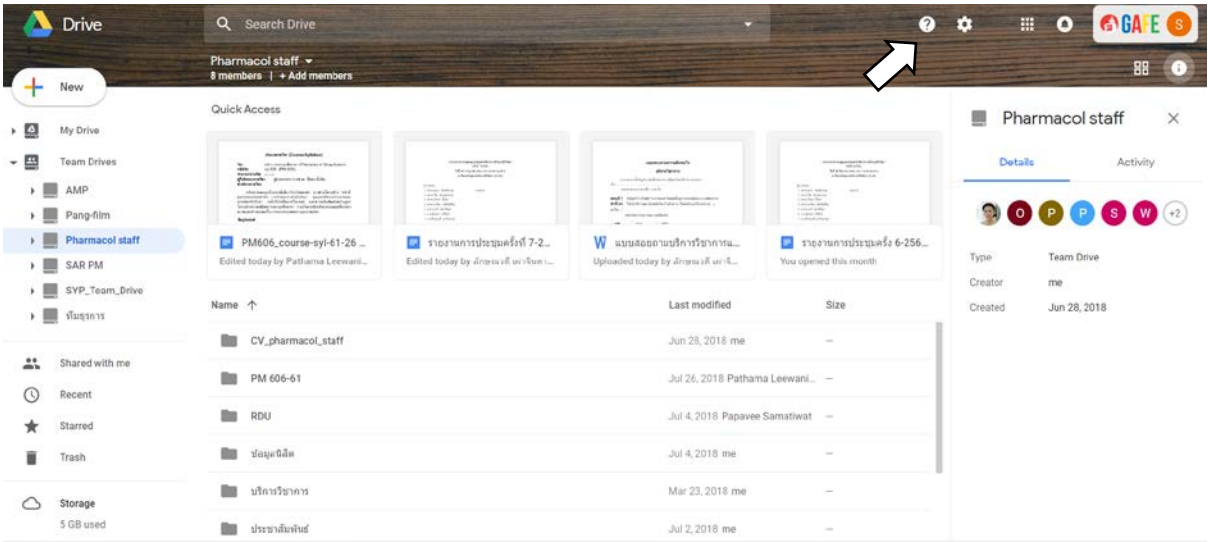

## **เอกสารอางอิง**

- 1.<http://www.trca.on.ca/dotAsset/181628.pdf>
- 2. [https://support.google.com/drive/?hl=en#topic=14940](https://support.google.com/drive/?hl=en%23topic=14940)
- 3. https://gsuite.google.com/learning-center/products/drive/get-started/#!/

31 กค. 61